# **LE MONDE EN CHIFFRES**

*(c) W. Prévost 1995*

# **GUIDE de l'UTILISATEUR**

# **1. Configuration requise**

Ce programme requiert:

❒un ordinateur IBM PC ou compatible équipé d'un processeur 286 ou supérieur (486 SX conseillé) ❒un disque dur (400 Ko d'espace libre) ❒une carte vidéo VGA couleur ❒une souris

*Nota:* Bien que le programme puisse techniquement fonctionner avec un processeur de la famille 286, un processeur plus puissant est vivement recommandé. LE MONDE EN CHIFFRES est en effet un programme en mode graphique, ce qui nécessite davantage de rapidité, donc de puissance. On obtient une vitesse satisfaisante avec un 386 SX, et des résultats encore meilleurs avec un 386 DX ou un 486.

# **2. Installation & lancement**

LE MONDE EN CHIFFRES doit obligatoirement être installé sur disque dur (unité C:).

Un programme d'installation automatique appelé LMEC-GO! est fourni à cet effet: il se chargera des opérations de création de répertoire et de copie de fichiers à partir de la disquette d'origine. Le but est de créer en C: (disque dur) un répertoire nommé LE\_MONDE et d'y recopier, en respectant l'arborescence, les fichiers contenus dans la disquette.

Pour lancer le programme d'installation, il suffit de taper LMEC-GO! à l'invite du DOS:

#### **A:\>LMEC-GO!**

Suivez ensuite les instructions, très simples, qui s'afficheront à l'écran. La procédure ne demande qu'une ou deux minutes.

Si vous lancez LE MONDE EN CHIFFRES immédiatement après l'installation, veuillez laisser la disquette dans le lecteur jusqu'à ce que vous quittiez le programme.

Par la suite, pour lancer LE MONDE EN CHIFFRES, il vous suffira de vous placer dans le répertoire LE\_MONDE et de taper: LMEC.

> **C:\> C:\>CD LE\_MONDE C:\>LE\_MONDE> C:\>LE\_MONDE>LMEC**

*Nota:* dans le cas d'une installation à partir d'un CD-ROM (habituellement, unité D:) ou d'un fichier zippé, reportez-vous aux instructions du distributeur. Le but est de créer en C: un répertoire LE\_MONDE, qui ne doit pas être un sous-répertoire, et d'y recopier tous les fichiers d'origine, en respectant l'arborescence. Idem si LMEC-GO! se trouve dans un sous-répertoire.

# **3. LE MONDE EN CHIFFRES &** *WINDOWSTM*

LE MONDE EN CHIFFRES peut, comme la plupart des programmes fonctionnant sous DOS, être lancé à partir de l'interface graphique *WINDOWS 3.1.*

Vous pouvez, par exemple, aller dans le Gestionnaire de fichiers, vous placer sur LMEC.EXE, et faire **"Fichier... Ouvrir..."**, ou encore: **"Fichier... Exécuter..."**

Autre possibilité: recopiez le fichier LEMONDE.PIF dans votre répertoire <WINDOWS> et allez ensuite dans le Gestionnaire de programmes, **"Fichier... Nouveau..."** Voici les renseignements à fournir:

#### **Nom du programme: LE MONDE EN CHIFFRES**

## **Ligne de commande: C:\WINDOWS\LEMONDE.PIF Répertoire de travail: C:\LE\_MONDE**

Si vous désirez associer une icône au programme, choisissez LEMONDE.ICO, qui se trouve normalement dans le répertoire LE\_MONDE, et validez.

Désormais, il vous sera possible de lancer LE MONDE EN CHIFFRES à partir de WINDOWS d'un simple clic de la souris...

Pour toute information supplémentaire concernant WINDOWS, veuillez vous reporter à votre manuel MS-WINDOWS.

### **4. LE MONDE EN CHIFFRES: mode d'emploi**

Le menu principal de LE MONDE EN CHIFFRES, affiché en haut de l'écran sous la forme d'une barre horizontale, propose six options:

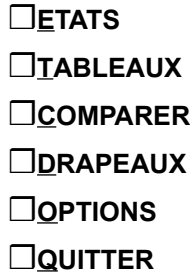

Avant de voir plus en détail leur contenu, il faut savoir qu'on peut appeler, ou activer, une option:

❒soit en tapant au clavier sa lettre d'appel (E pour ETATS, T pour TABLEAUX...), en minuscule ou en majuscule,

❒soit en "cliquant" sur le bouton *gauche* de la souris après avoir amené le curseur dans le cadre de couleur correspondant.

Pour quitter une option, ou effacer l'écran, il suffit de taper la touche Echapp (ESC sur certains claviers), ou de cliquer sur le bouton *droit* de la souris.

Dans le cas des options "TABLEAUX" et "DRAPEAUX", les touches fléchées "En haut" et "En bas", aussi appelées PageUp et PageDown, permettent de revenir à l'écran précédent ou de passer à l'écran suivant.

De manière similaire, on fera défiler la liste des ETATS, dans un sens ou dans l'autre, en cliquant à l'aide de la souris sur les petites cases fléchées au bas de l'écran, ou en recourant aux touches fléchées du clavier, qui auront le même effet.

Voyons maintenant le contenu des options disponibles:

❒**ETATS:** choisissez un pays dans la liste en cliquant sur son nom. Au besoin, faites défiler la liste comme indiqué ci-dessus. Vous obtiendrez ainsi les principaux renseignements relatifs au pays choisi: situation, superficie, population, etc.

❒**TABLEAUX:** choisissez dans la liste un tableau comparatif. Chaque tableau regroupe, suivant le cas, deux ou quatre graphes 3D. Pour passer au tableau suivant, ou revenir au précédent, utilisez les touches fléchées du clavier. Appuyez sur Echapp pour revenir au menu principal.

❒**COMPARER:** choisissez dans la liste deux, trois ou quatre pays, en procédant comme pour l'option ETATS, puis validez en cliquant sur la case OK, ou en appuyant sur "O", ou encore sur la touche Entrée. Les pays choisis seront comparés, sous forme graphique, quant à leur superficie, leur population, leur taux de mortalité infantile et leur PNB par habitant. On peut ainsi, d'un coup d'oeil, appréhender la réalité physique, humaine et économique de ces pays.

❒**DRAPEAUX:** cette option propose une sélection de 48 drapeaux nationaux. On a privilégié, dans cette sélection, les drapeaux des pays de l'Est membres de l'ex-URSS.

❒**OPTIONS:** trois paramètres peuvent être modifiés, au gré de l'utilisateur:

*Effets sonores:* des petits bips ponctuent certains évènements, notamment les fautes de frappe et les "clics" de la souris en dehors d'une zone de choix. Cette option est inactive par défaut. Pour la rendre active, tapez "E". Tapez "E" à nouveau pour la désactiver.

*Vitesse de la souris:* ajustez-la à votre convenance (lente, moyenne, rapide) en tapant "V".

*Clic de la souris:* la durée d'un "clic" de la souris peut aller de "très court" à "très long"; ce paramètre permet, notamment, de tenir compte de la rapidité du processeur. Pour un 386 SX, par exemple, le bon réglage est "très court" ou "court". Pour un 486, choisissez plutôt "court" ou "moyen". Ce réglage dépend aussi, bien entendu, des habitudes de l'utilisateur. Si vous éprouvez des difficultés à obtenir une validation à l'aide de la souris, pensez à modifier ce paramètre!

Pour enregistrer les options retenues, appuyez sur Echapp ou sur Entrée, ou cliquez un bouton de la souris.

❒**QUITTER:** tapez "Q" ou cliquez dans le cadre pour quitter le programme. Une confirmation vous sera demandée: "O" pour OUI, "N" pour NON.

#### **5. A propos des chiffres**

Les chiffres cités dans ce programme sont ceux disponibles en 1994. En ce qui concerne le PNB, il s'agit de celui de 1992.

Il faut garder à l'esprit que la plupart de ces chiffres ne sont pas d'une extrême précision, dans la mesure où:

- 1) les sources ne sont pas toujours d'une parfaite fiabilité,
- 2) ces chiffres sont susceptibles d'évoluer très vite.

C'est le cas, notamment, de ceux relatifs à la population, qui s'accroit à très grande vitesse dans certains pays. C'est le cas, également, en ce qui concerne le revenu par habitant, puisque ce revenu dépend d'un grand nombre de facteurs fluctuants, démographiques, économiques et politiques.

Il convient donc de considérer ces chiffres comme des indicateurs, donnant des ordres de grandeurs qu'il est intéressant de comparer. A titre d'exemple, l'espérance de vie et la mortalité infantile dans un pays sont de bons indicateurs des conditions sanitaires prévalant dans ce pays. Attention toutefois: ces chiffres risquent de varier très sensiblement en cas de catastrophe naturelle (sécheresse...) ou de conflit armé.

De même, le PNB par habitant reflète assez bien le niveau de vie d'une nation, mais il est très délicat de comparer des pays lorsque l'écart est trop important. De plus, selon le type d'économie (socialiste, en transition vers l"économie de marché...) ou certaines circonstances (conflits armés, catastrophes naturelles...), ce chiffre est à replacer dans son contexte particulier. On évitera ainsi de comparer sans précaution le PNB par habitant d'un pays comme la France, et celui de la Chine ou de la Russie...

#### **6. DEPANNAGE**

Vous ne devriez rencontrer aucun problème avec ce programme, sous réserve de l'installer comme indiqué au point 2, c'est-à-dire dans un répertoire nommé LE\_MONDE, et de ne pas modifier, déplacer ou altérer d'une quelconque manière le contenu de ses fichiers.

En particulier, vous ne devez en aucun cas modifier ou déplacer le sousrépertoire STATES.

*Nota:* Vous pouvez vérifier, à l'aide par exemple de la commande DIR, que l'arborescence du répertoire LE\_MONDE est bien la suivante:

> <STATES> LMEC.EXE LEMONDE.ICO LEMONDE.PIF LEMONDE.TXT LEMONDE.WRI

L'absence ou la modification d'un seul fichier, autre que .ICO ou .PIF,

provoquerait une erreur: n'y touchez pas!

Si d'aventure une telle erreur survenait, vous en seriez averti par un message vous indiquant le numéro et la nature de cette erreur. En voici la liste, à titre documentaire:

> Code 07: Mémoire insuffisante Code 17: Impossible de continuer Code 25, 57 ou 68: Erreur périphérique Code 51: Erreur interne Codes 52 à 56: Erreur fichier Codes 58, 59, 64: Erreur fichier Codes 71, 75, 76: Erreur de chemin d'accès

S'il s'agit d'une erreur relative à un ou des fichier(s), ou au chemin d'accès à ce(s) fichier(s), il n'y a guère qu'un remède: effacer tous les fichiers du répertoire LE\_MONDE, puis ce répertoire, et procéder à une nouvelle installation du programme... Au besoin, reportez-vous à votre manuel MS-DOS pour la marche à suivre.

**LE MONDE EN CHIFFRES est un logiciel "freeware", c'est-à-dire gratuit. Il reste néanmoins la propriété intellectuelle et commerciale de son auteur. La copie et/ou la diffusion de ce programme sont autorisées sous réserve: 1) de n'exiger aucune rétribution sous quelque forme que ce soit en retour (autre que les frais normaux \_duplication, port et emballage\_ d'un distributeur); 2) de ne pas modifier ou altérer d'une quelconque manière son contenu. Les remarques, critiques et suggestions des utilisateurs sont les bienvenues!**

**W. PREVOST 31ter Bld Béranger 37000 TOURS (FRANCE)**